## **Premium HRM**

## Διαχείριση Ανθρώπινου Δυναμικού & Μισθοδοσίας

Ειδικά Θέματα Παραμετροποίησης

Οδηγίες καταχώρησης και υποβολής εντύπου ΣΥΝ-ΕΡΓΑΣΙΑ Α΄ ΦΑΣΗ

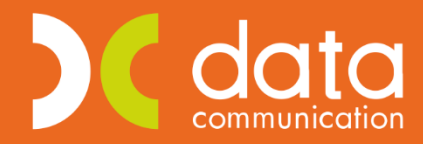

Gold **Microsoft Partner Nicrosoft** 

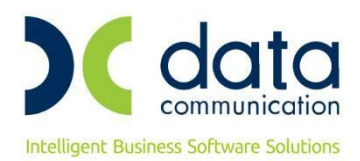

Σύμφωνα με την [23103/478/13.6.2020](https://www.taxheaven.gr/circulars/33464) ενσωματώθηκε στην εφαρμογή η Α' φάση του μηχανισμού ΣΥΝ-ΕΡΓΑΣΙΑ, σύμφωνα με την οποία, οι επιχειρήσεις θα χρειαστεί να υποβάλλουν αίτηση/ δήλωση στο ΠΣ ΕΡΓΑΝΗ με τα στοιχεία των εργαζομένων, οι οποίοι εργάζονται με σύμβαση εξαρτημένης εργασίας πλήρους απασχόλησης κατά την 30<sup>η</sup> Μαΐου και οι οποίοι εντάσσονται στον μηχανισμό.

Για τη διαδικασία της Α' φάσης εργάζεστε ως εξής:

Από το μενού **«Εργαζόμενοι/ Κύριες Εργασίες/ Διαχείριση Εργαζομένων»** επιλέγετε τον εργαζόμενο που θα συμπεριλάβετε στην Συν-Εργασία.

Επάνω δεξιά, στο κουμπί **«Έντυπα»**, έχει προστεθεί η επιλογή **«Έντυπο ΣΥΝ-ΕΡΓΑΣΙΑΣ»**.

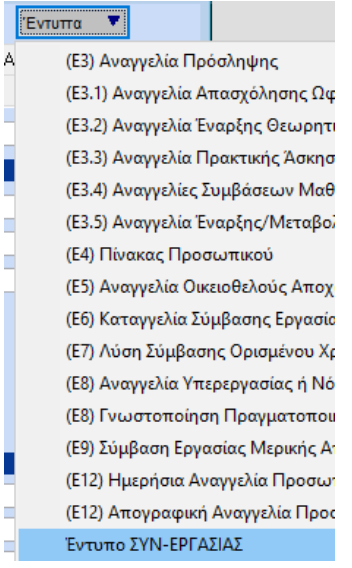

Όπως φαίνεται και στην παρακάτω εικόνα, τα στοιχεία Α.Φ.Μ, Α.Μ.Κ.Α, Επώνυμο, Όνομα, Συμβατικό ωράριο πλήρους απασχόλησης, έρχονται προ-συμπληρωμένα από την καρτέλα του εργαζόμενου.

Στη συνέχεια θα πρέπει ο χρήστης να συμπληρώσει στις στήλες **«Ημ/νία Από»** και **«Ημ/νία Έως»** με το χρονικό διάστημα ένταξης του εργαζόμενου.

Στη στήλη **«Ωράριο Μειωμ. Απασχ.»** συμπληρώνετε τον αριθμό των μειωμένων εβδομαδιαίων ωρών εργασίας, με την προϋπόθεση ότι το ποσοστό μείωσης του ωραρίου δεν θα πρέπει να είναι μεγαλύτερο του 50%.

Στη στήλη **«Παρατηρήσεις»** προαιρετικά συμπληρώνετε τυχόν παρατηρήσεις για το έντυπο ΣΥΝ-ΕΡΓΑΣΙΑ.

Καταχωρείτε με το πλήκτρο **F12** και συνεχίζετε την ίδια διαδικασία για τους υπόλοιπους εργαζόμενους που θα εντάξετε στο μηχανισμό «ΣΥΝ-ΕΡΓΑΣΙΑ».

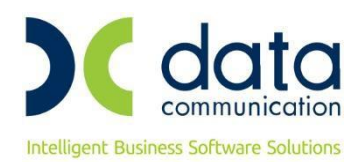

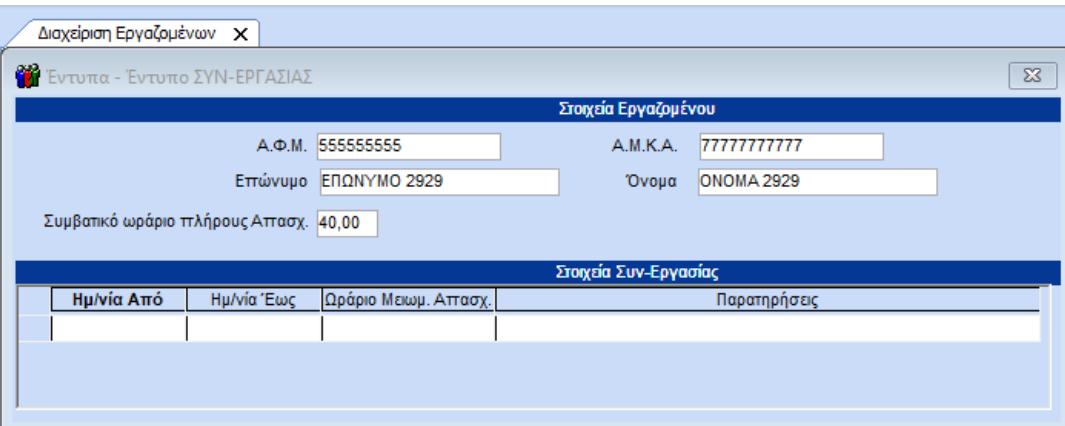

## **Σημείωση:**

Οι αλλαγές του ωραρίου των εργαζομένων που εντάσσονται στον μηχανισμό «ΣΥΝ- ΕΡΓΑΣΙΑ», θα πρέπει να δηλωθούν εκ των προτέρων με το έντυπο Ε4 Συμπληρωματικός Ωραρίου.

Για την υποβολή του εντύπου ΣΥΝ-ΕΡΓΑΣΙΑ θα πάτε από την επιλογή **«Έντυπα- Βεβαιώσεις»/ Έντυπα ΕΡΓΑΝΗ- ΟΑΕΔ/ Υποβολή μέσω Internet/ Υποβολή Δήλωσης ΣΥΝ-ΕΡΓΑΣΙΑ (Α ΦΑΣΗ)»**.

Τα κριτήρια υποβολής του εντύπου είναι τα εξής:

**«Είδος Δήλωσης»**, όπου συμπληρώνετε «ΑΙΤΗΣΗ / ΔΗΛΩΣΗ ΕΝΤΑΞΗΣ ΣΤΟΝ ΜΗΧΑΝΙΣΜΟ «ΣΥΝ-ΕΡΓΑΣΙΑ» (Α- ΦΑΣΗ).

**«Έτος»**, έρχεται προ-συμπληρωμένη η τιμή 2020.

**«Μήνας»**, συμπληρώνετε τον μήνα ένταξης στον μηχανισμό.

**«Κατηγορία Υπαγωγής»**, επιλέγοντας μία από τις διαθέσιμες τιμές:

- 4 α) i. ΥΠΟΧΡΕΩΣΗ ΥΠΟΒΟΛΗΣ ΠΕΡΙΟΔΙΚΗΣ ΔΗΛΩΣΗΣ ΦΠΑ ΔΙΠΛΟΓΡΑΦΙΚΑ ΒΙΒΛΙΑ»,
- 4 α) ii. ΥΠΟΧΡΕΩΣΗ ΥΠΟΒΟΛΗΣ ΠΕΡΙΟΔΙΚΗΣ ΔΗΛΩΣΗΣ ΦΠΑ ΑΠΛΟΓΡΑΦΙΚΑ ΒΙΒΛΙΑ»,
- 4 β) ΧΩΡΙΣ ΥΠΟΧΡΕΩΣΗ ΥΠΟΒΟΛΗΣ ΠΕΡΙΟΔΙΚΗΣ ΔΗΛΩΣΗΣ ΦΠΑ Η ΑΠΑΛΛΑΓΗ ΦΠΑ».

«Ανήκω στις Εξαιρέσεις», το συγκεκριμένο πεδίο το συμπληρώνετε <u>αν ανήκετε</u> στις εξαιρέσεις της παρ.5 του άρθρου 31 του Ν.4690/2020 (Α' 104) με διαθέσιμες τις τιμές:

- Α κατηγορία, όσες επιχειρήσεις έχουν κύριο ΚΑΔ
	- 51.10 «Αεροπορικές μεταφορές επιβατών»,
	- 51.21 «Αεροπορικές μεταφορές εμπορευμάτων»,
	- 52.23 «Δραστηριότητες συναφείς με τις αεροπορικές μεταφορές»,
	- 33.16 «Επισκευή και συντήρηση αεροσκαφών και διαστημόπλοιων»
- Β κατηγορία, επιχειρήσεις-εργοδότες που ασκούν δραστηριότητες παροχής επιχειρηματικών συμβουλών και άλλων συμβουλών διαχείρισης (ΚΑΔ 70.22) αποκλειστικά προς εταιρίες που δραστηριοποιούνται στον χώρο των αεροπορικών μεταφορών, όπως προκύπτει από τον κύριο ΚΑΔ τους (51.10, 51.21 και 51.23).
- Γ κατηγορία: επιχειρήσεις εργοδότες που λειτουργούν εντός των αερολιμένων της επικράτειας και μόνο για τους εκεί εργαζόμενούς τους, έχουν δικαίωμα ένταξης στον Μηχανισμό για έναν ή περισσότερους μήνες εντός του χρονικού διαστήματος, 15/06/2020 έως και 31/12/2020.

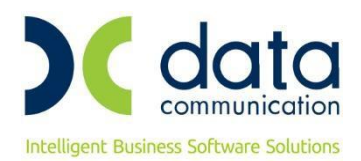

Κάνοντας κλικ στην εταιρεία έρχονται προ-συμπληρωμένα τα στοιχεία της επιχείρησης και η υπο-οθόνη (tab) «Απασχολούμενοι» εμφανίζει τα στοιχεία των εργαζομένων που θα αποσταλούν στο ΠΣ ΕΡΓΑΝΗ για το μηχανισμό «ΣΥΝ- ΕΡΓΑΣΙΑ».

Σε περίπτωση που στη **«Διαχείριση Εργαζομένων»**, στο κουμπί **«Έντυπα»** και στην επιλογή **«Έντυπο ΣΥΝ-ΕΡΓΑΣΙΑ»** δεν έχετε συμπληρώσει τη στήλη **«Ημ/νία Έως»**, στην υποβολή, το πρόγραμμα συμπληρώνει αυτόματα το τέλος του μήνα συμμετοχής.

Αφού έχετε συμπληρώσει όλα τα απαιτούμενα κριτήρια, πατάτε επάνω δεξιά το κουμπί **«Υποβολή»**.

Η υποβολή πραγματοποιείται μόνο από το Κεντρικό (0- ΕΔΡΑ) της επιχείρησης- εργοδότη.

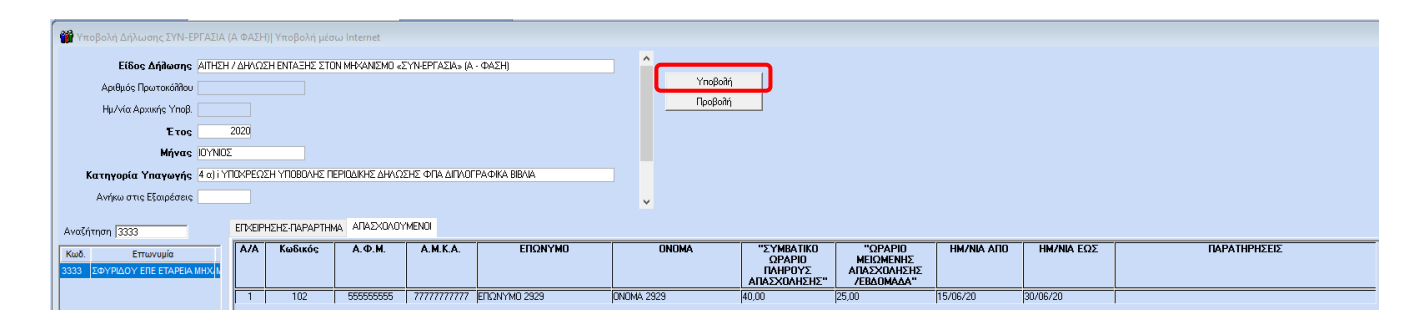

## **Σημείωση:**

Μέχρι στιγμής είναι δυνατή μόνο η υποβολή για την Α' φάση του μηχανισμού «ΣΥΝ-ΕΡΓΑΣΙΑ». Η υποβολή της Β' φάσης θα είναι διαθέσιμη σε επόμενη έκδοση, όταν ενεργοποιηθεί και από το ΠΣ ΕΡΓΑΝΗ.